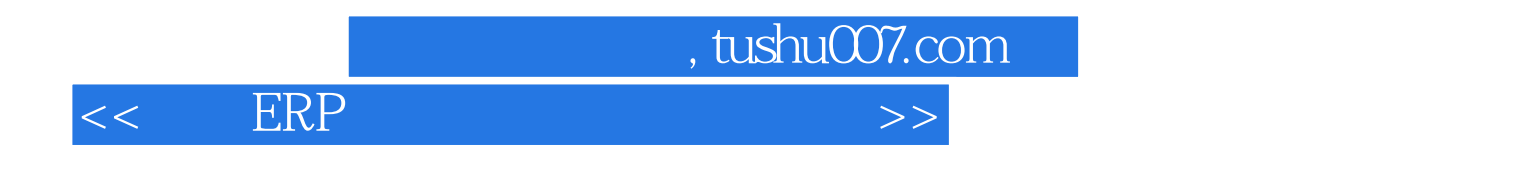

 $<<$  ERP  $>>$ 

- 13 ISBN 9787302288695
- 10 ISBN 7302288690

出版时间:2012-7

页数:246

字数:385000

extended by PDF and the PDF

http://www.tushu007.com

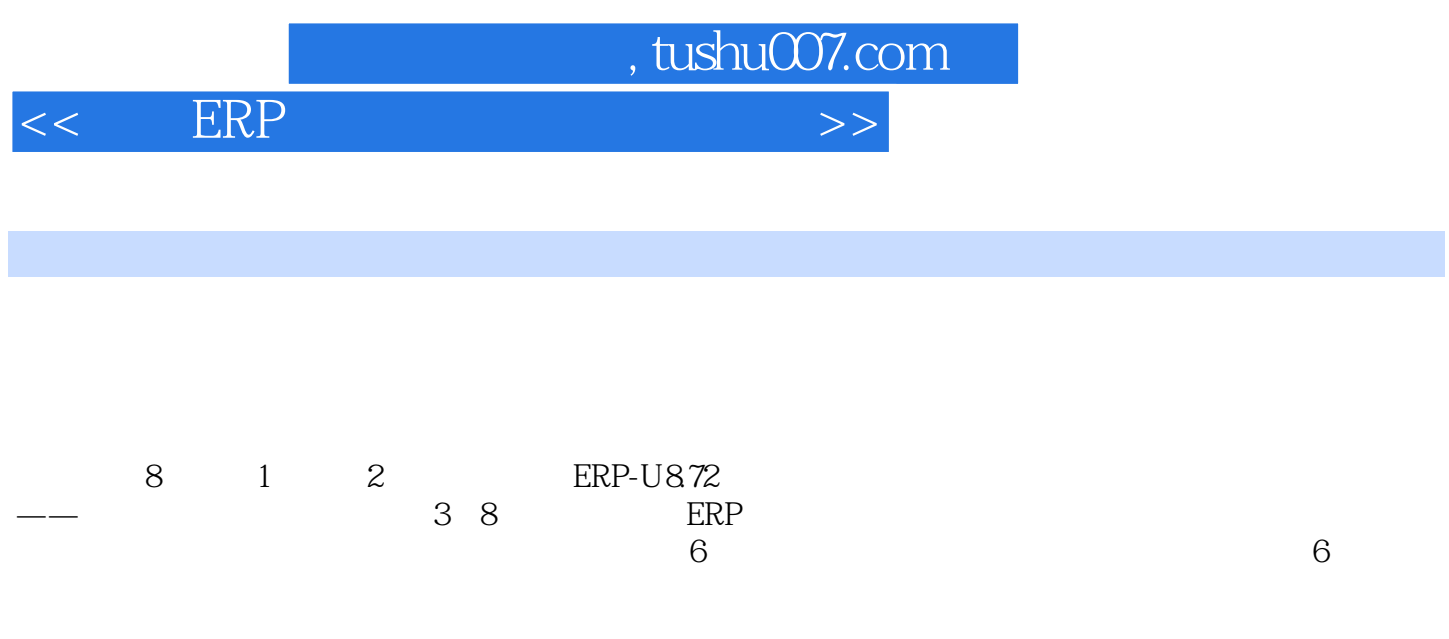

 $ERP$  U8.72 ERP

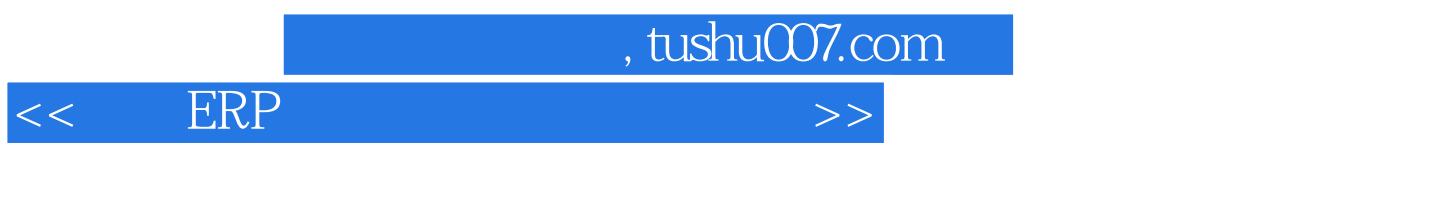

- $\overline{1}$
- $\overline{2}$
- 
- $\overline{3}$ 
	-
- 
- 
- 
- 4 UFO

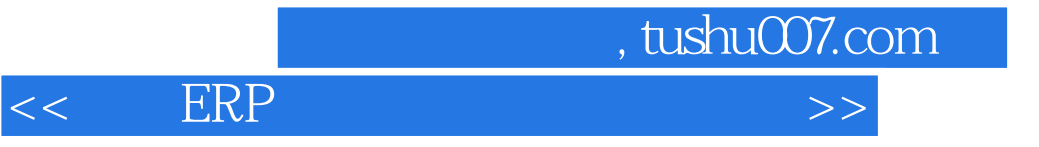

第6章 固定资产系统

 $7^{\circ}$ 

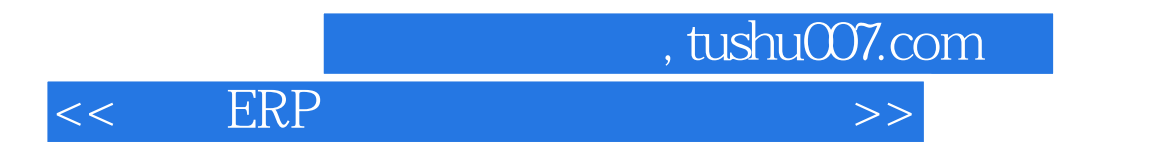

 $8$ 

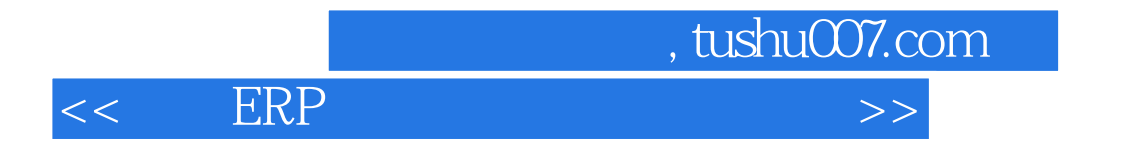

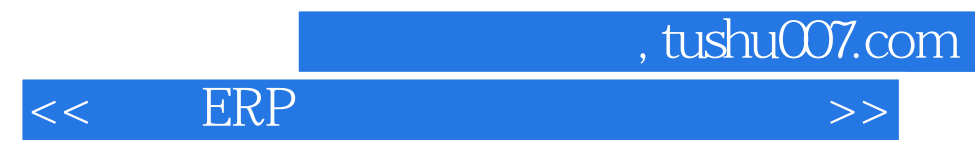

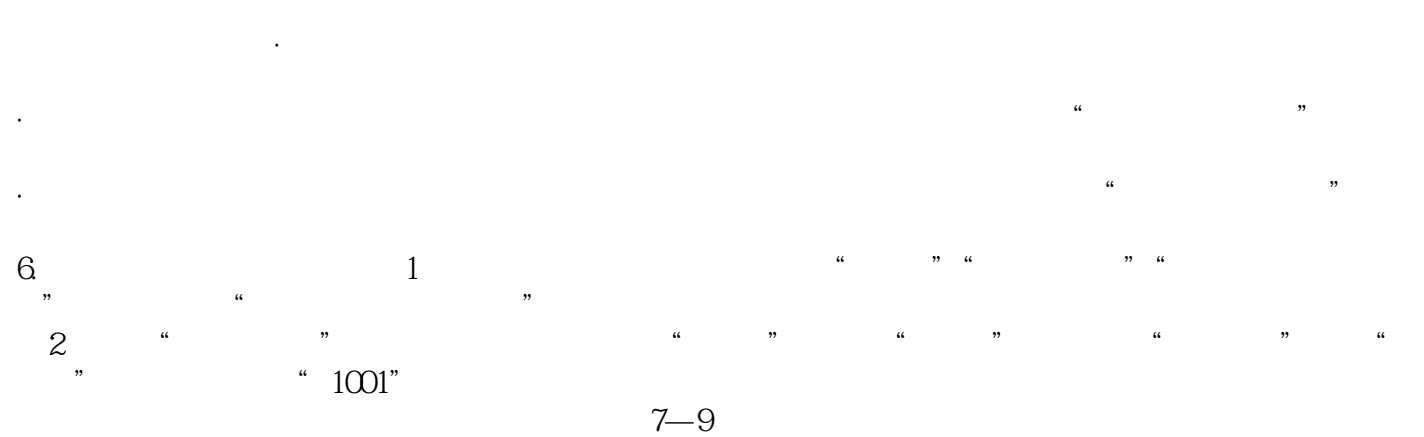

 (3)单击"退出"按钮。 提示 ·结算方式科目设置是针对已经设置的结算方式来设置相应的结算科目。

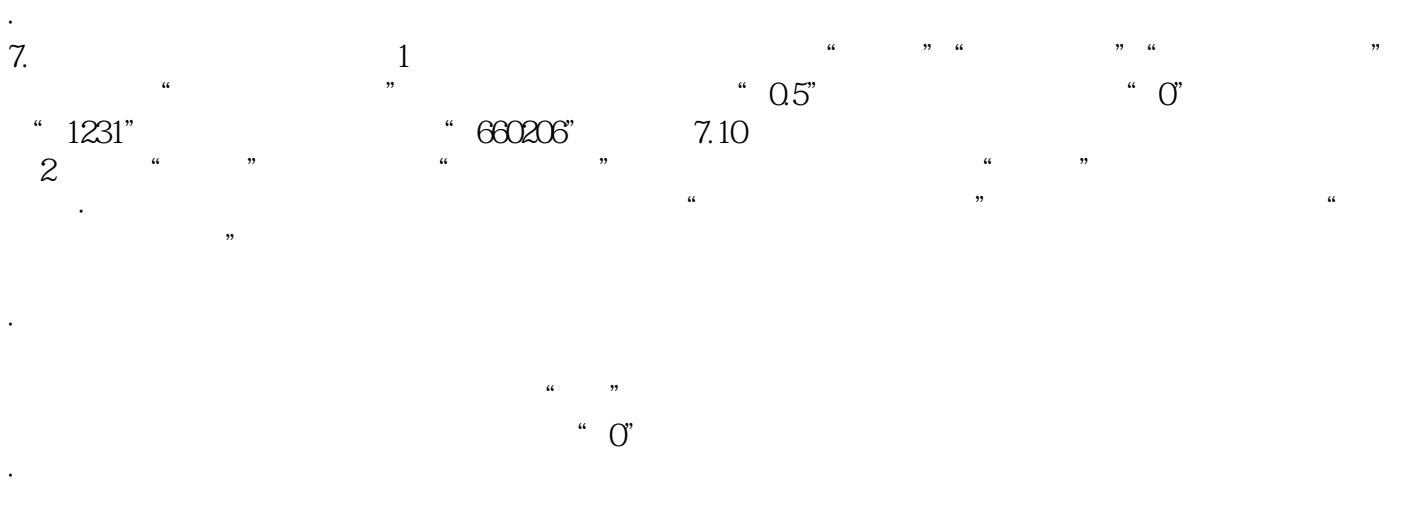

 ·如果在系统选项中默认坏账处理方式为直接转销,则不用进行坏账准备设置。 8.设置账龄区间 操作步骤 (1)在应收款管理系统中,执行"设置""初始设置""账期内账龄区间  $\mathcal{C}$ ",  $\mathcal{C}$ ",

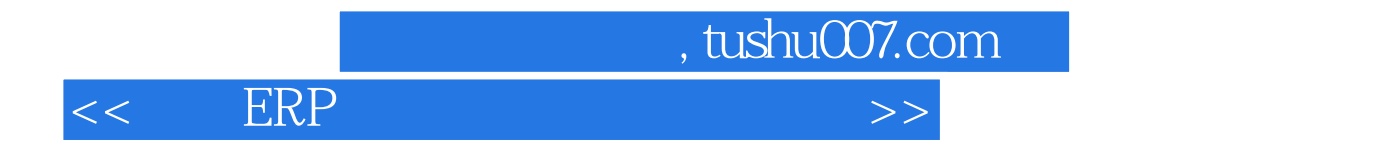

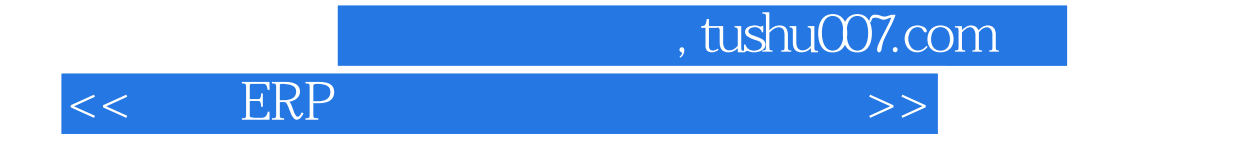

本站所提供下载的PDF图书仅提供预览和简介,请支持正版图书。

更多资源请访问:http://www.tushu007.com